## ASTROLOGY STORE SYSTEM GUIDE

DOCUMENT VERSION 2.0 (03 JANUARY 2020)

This guide will help you understand the two different integration options and provide you with instructions of how to integrate.

### PICKING BETWEEN THE READY-MADE & DIY OPTIONS

Firstly, you don't have to choose! You can mix and match both integration types at the same time.

### READY-MADE STORE

This option is a complete website store that requires zero effort or changes to your existing website.

Paste one line of supplied code to a new page.

We setup your new store to match the color scheme of your website and include your logo as branding.

#### **Why Pick this option?**

If you want to get going ASAP or prefer a ready-made system with no extra work

#### DIY STORE

This option allows you to embed the order forms for our products directly into your existing website.

We provide you with the sales text as a starting point, and the code needed for the forms. You are free to design your own layout.

The DIY option lacks Daily horoscopes, but we can provide them separately via XML feeds for a seamless integration.

#### **Why Pick this option?**

If you want more control over the layout or change the sales text.

#### TIPS & BEST PRACTICES:

• Using the Ready-Made option, you still have the option to use the DIY version. So, you could create a special page on your site advertising a report and tell your own email list about it.

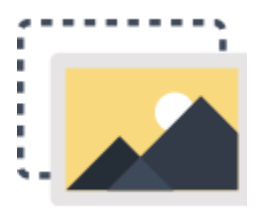

## READY-MADE STORE

## SETUP GUIDE

1) Create a new blank page where you want the store to appear. This **must** be a full width page with no columns or sidebars sharing space with the store.

- 2) Paste the supplied code from your setup email into the page. Paste it exactly where you want the store to appear. In Wordpress you need to be in the TEXT rather than VISUAL editor.
- 3) Email us the page URL where you have added the store code to your site. This is so we can return your visitors back to the right page when needed.

NOTE: If you are using a CMS system (Wordpress, Joomala, DotNetNuke etc) you may need to find out how to add IFRAMES to your system, as the supplied code *may* not work automatically.

### CUSTOMIZATION

We can change Body and Heading fonts for the store. Select one for each (can be the same one) from <https://fonts.google.com/>

Also we can change the "accent" color of the store. One color for the headings. Email your selections and we can change them.

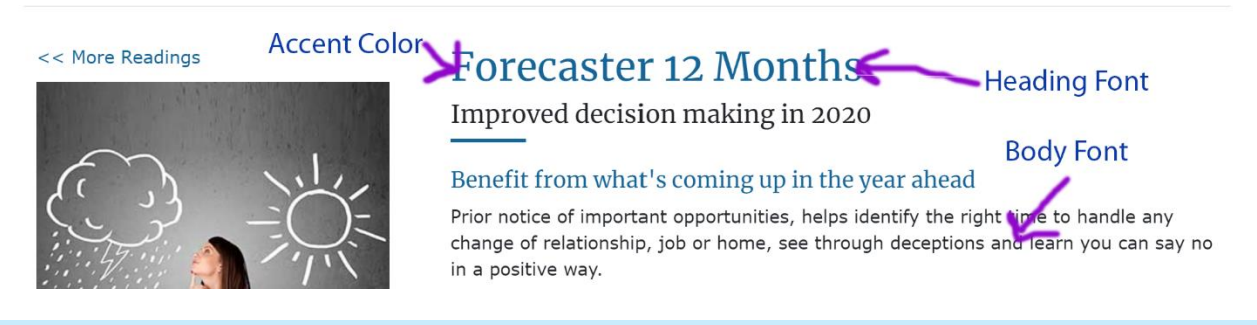

## CHOOSING A STARTING PAGE

You can choose an alternate starting page for the store.

- 1) Paste the code as before
- *2)* Add *data-start="/all/tarot" to the script tag*
- *3) You can change /all/tarot to any of the pages in your store.*
- *4) To find the link browse your store and look at the URL parameter ?astro=/all/relationships in this example the part after ?astro= is the relationship report listing.*

#### TIPS & BEST PRACTICES:

• You can link to any page in your store

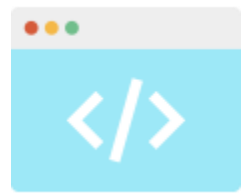

# DIY STORE

## SETUP GUIDE

NOTE: If you are using a CMS system (Wordpress, Joomala, DotNetNuke etc) you may need to find out how to add IFRAMES to your system, as the supplied code

*may* not work automatically.

SIMPLE STEPS:

- 1) Using the login supplied in your setup email, login to the admin site.
- 2) Select DIY Store.
- 3) Select a category of products.
- 4) Select your first report, click the view code & SALES TEXT button.

- 5) The page is split in two halves; the top part contains the HTML code used. Copy the HTML code from the box. (the second half of the page contains a preview)
- 6) Create a new page on your website, using your normal method.
- 7) Paste the copied HTML code into the webpage source code. (Text View in WordPress not visual mode)
- 8) Save the page and preview it, everything should be working.
- 9) Add the pages to your sites menu system.
- 10) Add the Special Packages & Deals product links. Each product contains links to a special package, once you have added them change the links in your other pages from **View Special Package** to your package pages.

## TIPS & BEST PRACTICES:

- **Setup the Packages & Deals first. Then you can link to them from the single reports. The packages are a great way to increase sales so promote them.**
- Add your own images to the sales pages; we don't supply them to help keep each site looking different.
- We host the PDF sample reports; the links are automatically added to your code. Don't copy the files; this will ensure you always have the latest version if we upgrade the reports.
- Don't alter the size of form, or alter the JavaScript or HTML Code provided. This is to ensure any future upgrades work.
- Forms are mobile responsive using the supplied code. (Provided your site is responsive)